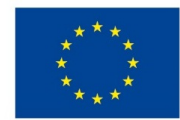

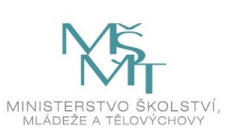

## **VSTUPNÍ ČÁST**

#### Název modulu

Grafika tvořená perem, druhy výplní, barev (CMYK, RGB, Pantone…), tah a jeho styly

Kód modulu

82-m-4/AD50

Typ vzdělávání

Odborné vzdělávání

#### Typ modulu

(odborný) teoreticko–praktický

### Využitelnost vzdělávacího modulu

### Kategorie dosaženého vzdělání

M (EQF úroveň 4)

Skupiny oborů

82 - Umění a užité umění

Komplexní úloha

Obory vzdělání - poznámky

- 82-41-M/17 Multimediální tvorba
- 82-41-M/05 Grafický design

Délka modulu (počet hodin)

12

Poznámka k délce modulu

Platnost modulu od

30. 04. 2020

Platnost modulu do

Vstupní předpoklady

Nejsou stanoveny

# **JÁDRO MODULU**

### Charakteristika modulu

Cílem modulu je osvojení znalostí v programu Adobe Illustrator. Žák pracuje samostatně s vektory pomocí kreslicích nástrojů, používání výplní, tahů a stylů, používá vhodný barevný režim, tvoří odpovídající grafické práce. Žák

popíše použití barevných režimů - RGB, CMYK a vzorníku Pantone.

Po absolvování modulu žák využívá kreslicí nástroje, výplně, tahy a styly při tvorbě vlastní grafické práce, správně nastavuje barevný režim, používá vzorník Pantone.

#### Očekávané výsledky učení

Žák:

- seznámí se a pracuje s grafickým softwarem Adobe Illustrator
- pracuje s kreslicími nástroji a jejich volbami
- vytváří vektorové grafiky pomocí kreslicích nástrojů, výplní, tahů a stylů
- používá vhodný barevný prostor pro daný účel
- popíše použití barevných režimů RGB, CMYK a vzorníku Pantone
- využívá znalosti softwaru při tvorbě vlastní grafiky

#### Obsah vzdělávání (rozpis učiva)

Obsahové okruhy vzdělání:

- 1. Práce s grafickým softwarem Adobe Illustrator
- 2. Kreslení s použitím nástroje pero a jeho volby
- kreslení přímých segmentů čáry
- kreslení křivek
- kreslení přímých čar následovaných křivkami
- kreslení křivek následovaných přímými čarami
- nakreslení dvou zakřivených segmentů spojených rohem
- 3. Kreslení s použitím nástroje tužka a její volby
- kreslení cest od ruky nástrojem tužka
- kreslení uzavřených cest nástrojem tužka,
- 4. Úpravy cest
- 5. Výplně a tahy a jejich možnosti, aplikování na objekt
- 6. Panel Grafické styly
- přehled
- vytváření
- aplikování grafických stylů
- používání knihoven grafických stylů
- používání grafických stylů
- 7. Barevné prostory, modely
- barevný režim RGB, CMYK
- vzorník barev Pantone

#### Učební činnosti žáků a strategie výuky

Strategie učení: ve výuce se doporučuje kombinovat níže uvedené metody výuky.

Metody slovní:

- monologické výklady vysvětlování, výklad princip a ovládání jednotlivých nástrojů, výplní, tahů a stylů
- jejich možnosti a použití; odborný výklad s prezentací

Metody názorně demonstrační:

pozorování, předvádění, projekce - ukázky práce s jednotlivými nástroji a výplněmi, tahy a styly a jejich možnostmi, ukázky na konkrétních příkladech

Metody praktické:

grafické a výtvarné činnosti - tvorba vlastní grafické práce s vektory

#### Přímé vyučování:

- orientace žáků v učivu(diskuze, ústní zkoušení)
- hodnocená písemná práce
- hodnocený domácí úkol

Specifikace samostatné grafické práce žáků:

- výstupem je soubor .ai
- tvorba vlastní grafiky na dané téma nejoblíbenější hračka z mládí
- podmínky práce pomocí nástroje pero, přímý výběr)

Specifikace domácího úkolu:

- samostatná grafická práce žáků
- výstupem je jeden soubor
- tvorba obdobné grafické práce v alternativním volně dostupném softwaru

Učební činnosti žáků:

- seznámí se a následně popíší možnosti práce s kreslicími nástroji, používání výplní, tahů a stylů, popíší použití barevných režimů - RGB, CMYK a vzorníku Pantone
- učí se postupy a využívají poznatky při tvorbě vlastní grafiky s použitím jednotlivých nástrojů a použití barevného režimu vhodného pro daný účel

#### Zařazení do učebního plánu, ročník

1. ročník

# **VÝSTUPNÍ ČÁST**

#### Způsob ověřování dosažených výsledků

Praktické zkoušení:

- samostatná grafická práce žáků (výstupem je soubor .ai)
- domácí úkol samostatná grafická práce žáků (výstupem je jeden soubor)

Ověřované okruhy:

- kreslení s použitím nástroje pero
- kreslení s použitím nástroje tužka
- úpravy cest
- výplně, tahy a styly
- barevné režimy

#### Kritéria hodnocení

prospěl – neprospěl

- 1 90 až 100 % grafický projev je přesný a estetický, výsledky činnosti jsou kvalitní, pouze s menšími nedostatky, žák je schopen pracovat sám
- 2 75 až 89 % kvalita výsledků činnosti je zpravidla bez podstatných nedostatků, grafický projev je estetický, bez větších nepřesností, žák je schopen pracovat samostatně nebo s menší pomocí
- 3 60 až 74 % v kvalitě výsledků činnosti se projevují častější nedostatky, grafický projev je méně estetický a má menší nedostatky, žák je schopen pracovat samostatně podle návodu učitele
- 4 40 až 59 % v kvalitě výsledků činnosti a grafickém projevu se projevují nedostatky, grafický projev je málo estetický, závažné nedostatky a chyby dovede žák s pomocí učitele opravit, při samostatném studiu má velké potíže
- hranice úspěšnosti zkoušky 39 % kvalita výsledků činnosti a grafický projev mají vážné nedostatky, závažné nedostatky a chyby nedovede žák opravit ani s pomocí učitele, nedovede samostatně studovat

Pro splnění modulu ho musí žák absolvovat s absencí do 25 %.

#### Doporučená literatura

ŠIMČÍK, Petr. *Inkscape: praktický průvodce tvorbou vektorové grafiky.* 1. vyd. Brno: Computer Press, 2013. 250 s. ISBN 978-80-251-4129-8.

PROKOPOVÁ, Jana. *CorelDRAW: praktické příklady.* 1. vyd. Kralice na Hané : Computer Media, 2011. 184 s. ISBN 978- 80-7402-072-8.

GOLIAŠ, Marcel. *Vektory: základní výcvik.* 1. vyd. Brno: Computer Press, 2013. 250 s. ISBN 978-80-251-4129-8.

*Příručka uživatele aplikace Illustrator.* [online] © 2019 Adobe. [cit. 12. 2. 2019] Dostupné z: https://helpx.adobe.com/cz/illustrator/user-guide.html

#### Poznámky

#### Obsahové upřesnění

OV RVP - Odborné vzdělávání ve vztahu k RVP

Materiál vznikl v rámci projektu Modernizace odborného vzdělávání (MOV), který byl spolufinancován z Evropských strukturálních a investičních fondů a jehož realizaci zajišťoval Národní pedagogický institut České republiky. Autorem materiálu a všech jeho částí, není-li uvedeno jinak, je Barbora Ilčíková. Creative *Commons CC BY SA 4.0 – Uveďte původ – Zachovejte licenci 4.0 [Mezinárodní.](https://creativecommons.org/licenses/by-sa/4.0/deed.cs)*